# **Backlog Courrier - Ergonomie #28583**

# **Affichage numéro chrono et numéro GED dans fiche de traitement et fiche détaillée**

05/04/2024 09:45 - Agnes GASTAMBIDE

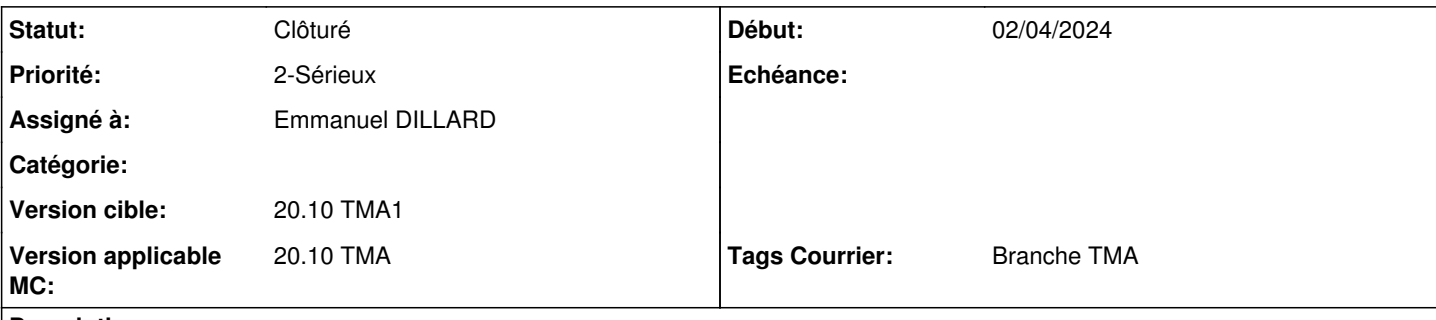

#### **Description**

En version 19.04, à l'ouverture d'un courrier on trouve le numéro GED affiché en haut de la page. En version 20.10, c'est le numéro chrono qui est affiché par défaut dans le bandeau et le numéro GED est visible au survol à la souris du numéro chrono.

La demande du client est de pouvoir voir affiché dans le bandeau le numéro chrono et le numéro GED dans la fiche de traitement et la fiche détaillée.

#### **Historique**

## **#2 - 05/04/2024 09:47 - Emmanuel DILLARD**

*- Echéance mis à 15/04/2024*

*- Statut changé de A qualifier à R&D - A étudier*

*- Version applicable MC mis à 20.10 TMA*

#### **#3 - 08/04/2024 10:36 - Emmanuel DILLARD**

*- Fichier GED.png ajouté*

#### **#4 - 22/04/2024 11:37 - Emmanuel DILLARD**

*- Echéance 15/04/2024 supprimé*

- *Statut changé de R&D A étudier à R&D A planifier*
- *Tags Courrier Branche TMA ajouté*

## **#5 - 23/04/2024 15:14 - Emmanuel DILLARD**

*- Statut changé de R&D - A planifier à Clôturé*

## **Fichiers**

GED.png 28,7 ko 08/04/2024 Emmanuel DILLARD